**Hömöstrei Mihály**

# **ARDUINO – AZ ELSŐ LÉPÉSEK**

# **(maximum 2 órában)**

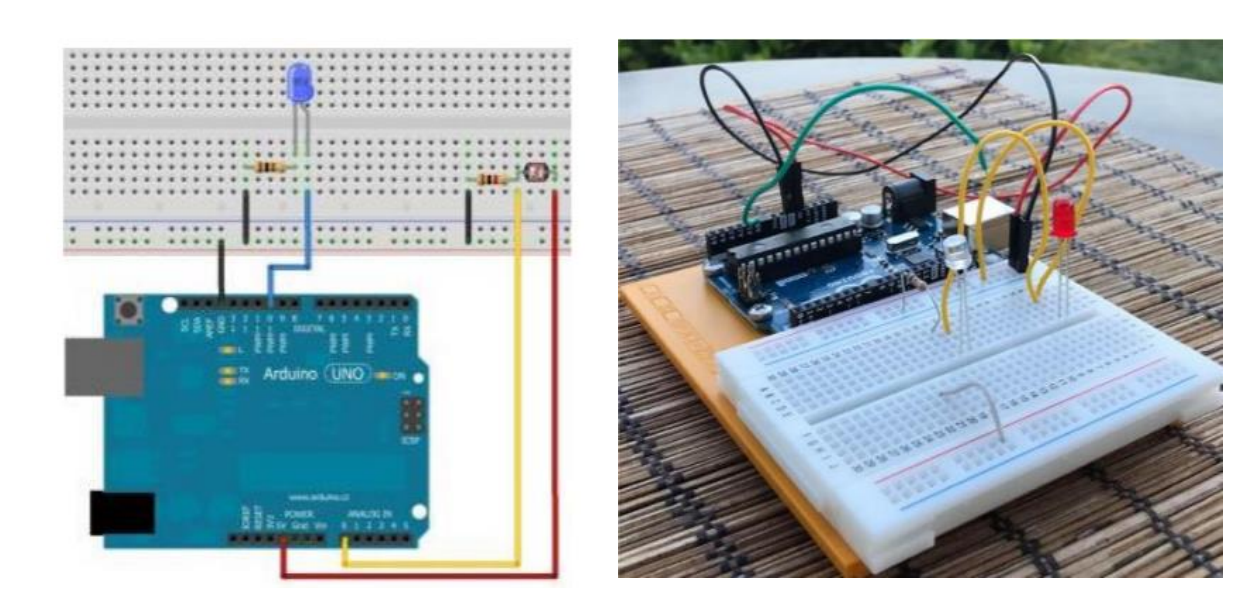

# **ELTE FIZIKA DOKTORI ISKOLA BUDAPEST**

**2021**

A kiadvány elkészítését a Magyar Tudományos Akadémia Tantárgypedagógiai Kutatási Programja támogatta

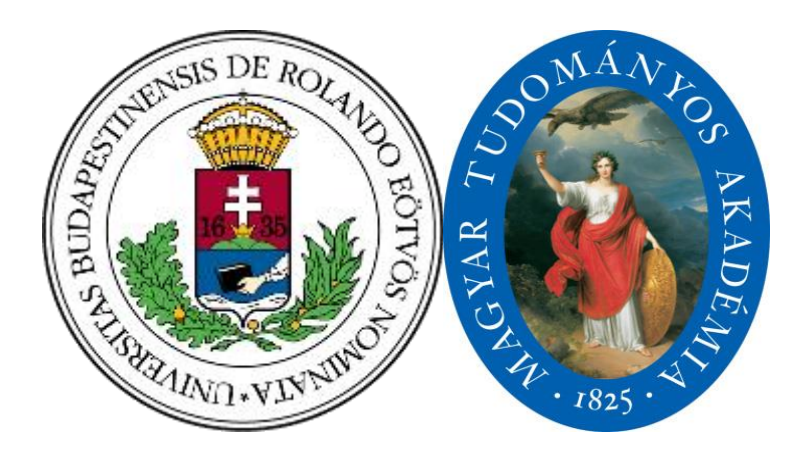

© Hömöstrei Mihály

Kiadja az ELTE Fizika Doktori Iskola Felelős Kiadó: Dr. Gubicza Jenő Budapest 2021

# **ARDUINO – AZ ELSŐ LÉPÉSEK (MAX. 2 ÓRÁBAN)**

# **Hömöstrei Mihály – ELTE / Budapesti Német Iskola**

## **1. Bevezetés**

### **1.1 Arduino, de miért is?**

Sok diák szereti az elektromos kütyüket, mások a szépen megtervezett és végrehajtott feladatokat, vagy éppen a programozást. Mindkét fajta diák számára könnyen sikerélményt okozhatunk, ha az alább bemutatott pár egyszerű kis feladaton keresztül bevezetjük az Arduinoval való eszközök késztésének alapvető kezdő lépéseit. Ha ezen túljutunk, a többi szinte magától megy, s diákjaink jó eséllyel "önjáróvá" válhatnak.

Emellett persze fizikatanárként sok lehetőséget láthatunk iskolai/otthoni mérések kivitelezéséhez az Arduinohoz elérhető olcsó szenzorokban. Hasznos lehet a szenzorok működésének fizikai vizsgálata. Az eszközök használata növelheti a diákok téma iránti motiváltságát, s így például a ledek működése nem csak egy száraz elméleti anyag lesz, hanem "életszagú" (a szó szoros értelmében egy pár elfüstölt led hatására) és gyakorlatorientált.

Az itt elérhető linken [\(conrad-.hu, kezdőkészlet\)](https://www.conrad.hu/hu/arduino-kezdo-keszlet-starter-kit-german-deutsch-atmega328-1456487.html) található egy lista, milyen eszközök és szenzorok vannak egy "kezdő" készletben. Hasonló termékek kis guglizással természetesen sokkal olcsóbban is megtalálhatóak "utángyártott" változatban. A listából látszik, hogy akár klasszikusnak is tekinthető mérések (pl. hőmérsékletmérés) is elvégezhető Arduinoval, ami így a hagyományos mérési kompetenciák mellett a diákok számítástechnikai ismereteit is bővíti/fejleszti, amire nagy szüksége lehet a XXI. században!

Ideális esetben a továbbiakban közölt feladatokat egy kezdőkészlet eszközeivel maximum 2 óra lefolyása alatt bárki, akár teljesen egyedül is elvégezheti, még akkor is, ha most először használ Arduinot. Később, az első szakköri vagy esetleg órai alkalommal is célszerű ezekkel (vagy hasonló) feladatokkal elkezdeni az Arduinoval való megismerkedést, így biztosítva a sikerélményt.

#### **1.2 Arduino csatlakoztatása**

Az Arduinot egyszerűen egy USB csatlakozóval kapcsoljuk a géphez, és telepítjük a [szoftverét.](https://www.arduino.cc/en/Main/Software) Ezután már csak a megfelelő "Port"-ot és "Alaplapot", azaz Arduino-változatot kell kiválasztani (rá van írva az Arduinora) az "eszközök" menüpont alatt, és kezdhetjük is a munkát! (lásd ábra)

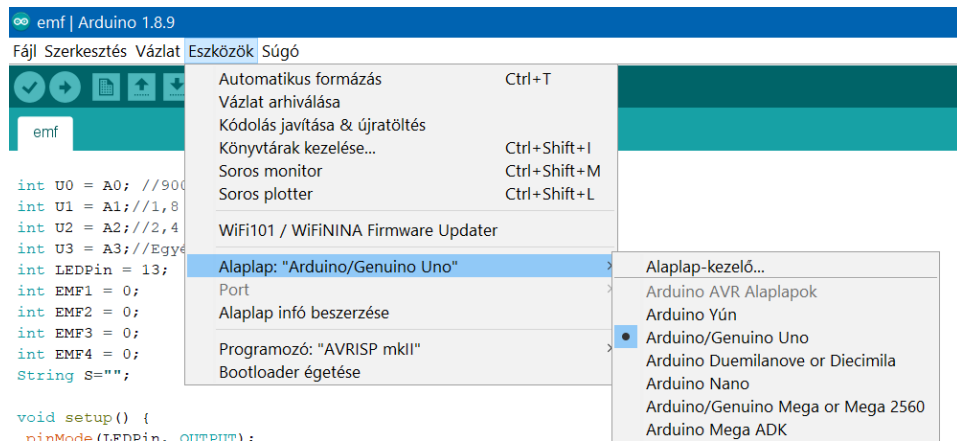

# **1.3 A teljes program, akár elsőre: egy napos májusi délután**

Az alább bemutatott anyagban elkésztett eszközöket *Ballagi Márk*, egyik végzős diákom késztette a 2020-as koronavírus karantén alatt, egy napos májusi délutánon, úgy, hogy ez volt az Arduinoval való első találkozása. Kis online-órás segítséggel áthidalható volt az összes kisebb elakadás.

# **2. Egyszerű Arduino feladatok**

#### **2.1 Villogó led – a legelső feladat a) Feladat leírása**

Programozzunk be egy ledet megfelelő periódusú villogásra. Fizikai tartalomként elmélyedhetünk pl. a félvezetők és ledek fizikai alapjaiban.

## **b) Eszközök és kapcsolási ábra**

Szükséges eszközök:

- 1. Arduino + USB kábel + laptop/asztali számtógép
- 2. 3 darab kábel és "breadboard" (panel)
- 3. led és 100 ohmos ellenállás

Készítsük el az ábrán látható kapcsolást: fekete kábelt csalatkoztassuk az Arduino "Ground/GND" pinjéhez (csatlakozójához), a ledet a 7-es pinhez. A GND feszültsége 0 V, a többi pin max. 5 V feszültséget kaphatnak.

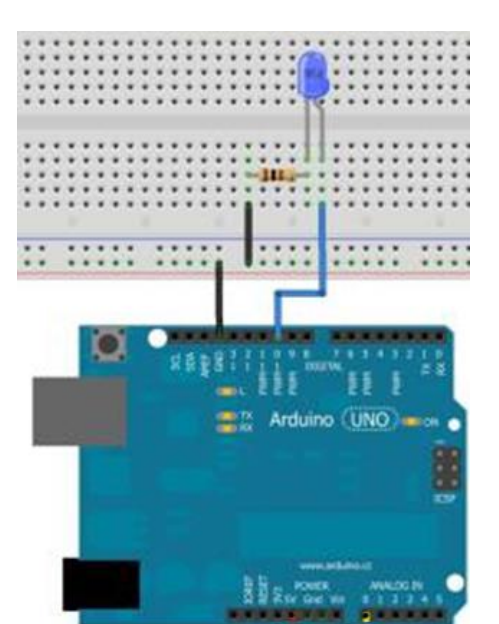

#### **c) Program és magyarázat**

Az alábbiakban láthatjuk a villogó led működtetéséhez szükséges C+ -hoz hasonló nyelven íródott programot. (*megj.:* **semmilyen előzetes programozási ismeret nem szükséges!)**

**A " // " jelek utáni megjegyzések célja az adott sor magyarázata, a programot nem befolyásolják.** Diákjainknak az első alkalommal *nyomtatott* változatban adjuk oda a programot, így nem tudják egyszerűn "kimásolni és beilleszteni" azt, mindenképpen muszáj egyszer elolvasniuk a megfelelő parancsokat.

void setup() // Itt kezdődik a program beállítása.

{ pinMode(7, OUTPUT); // A 7-es pin (csatlakozó) jel kiadára lesz használva. (max 5 V feszültséget kap) }

void loop() // A fő program (ismétlődő hurok) itt kezdődik { //Ezzel a zárójellel kezdődik a hurok. digitalWrite(7, HIGH); // Bekapcsolja a 7-es pint.. delay(1000); // 1000 milliszekundum várakozás.. digitalWrite(7, LOW); // // Kikapcsolja a 7-es pint.. delay(1000); // 1000 milliszekundum várakozás..

} // Itt a vége, a program (hurok) kezdődik elölről.

Az elkészített programot végül a "pipa" gombbal tudjuk ellenőrizni és a "jobbra nyíl" gombbal feltölteni az Arduinora. Innentől kezdve működik a rendszerünk.

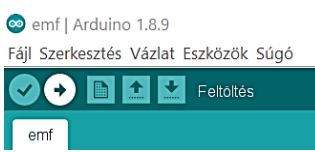

#### **d) Kép és [link videóhoz](https://youtu.be/Ymc9hwJGlPY)**

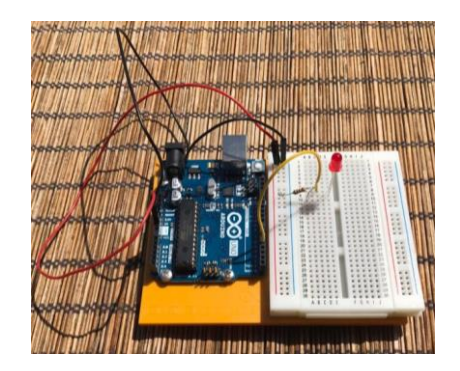

# **2.2 Felváltva villogó ledek (rendőrautó)**

#### **a) Feladat leírása**

Programozzunk be két ledet megfelelő periódusú villogásra.

#### **b) Eszközök és kapcsolási ábra**

Szükséges eszközök:

- 1. Arduino + USB kábel + laptop/asztali számtógép
- 2. 5 darab kábel és "breadboard" (panel)
- 3. 2db led és 2 db 100 ohmos ellenállás

Készítsük el az ábrán látható kapcsolást: fekete kábelt csalatkoztassuk az Arduino "Ground/GND" pinjéhez (csatlakozójához), a baloldali ledet a 7es, a jobboldalit a 5-ös pinhez.

#### **c) Program és magyarázat**

A program lényegében megegyezik a 2.1 c)-ben bemutatottal, annyi változással, hogy itt egyszerre kapcsolunk be egy új ledet, miközben a régit kikapcsoljuk, majd fordítva.

void setup() // Itt kezdődik a program beállítása. {

pinMode(7, OUTPUT); // A 7-es pin (csatlakozó) jel kiadásra lesz használva. pinMode(5,OUTPUT); // A 5-ös pin (csatlakozó) jel kiadásra lesz használva. }

void loop() // A fő program (ismétlődő hurok) itt kezdődik. . { //Ezzel a zárójellel kezdődik a hurok. digitalWrite(7, HIGH); // Bekapcsolja a 7-es pint.. delay(1000); // 1000 milliszekundum várakozás.. digitalWrite(7, LOW); // Kikapcsolja a 7-es pint. digitalWrite(5, HIGH); Bekapcsolja a 5-ös pint.. delay(1000); // 1000 milliszekundum várakozás.. digitalWrite(5, LOW); // Kikapcsolja a 5-ös pint. } // Itt a vége, a program (loop/hurok) kezdődik elölről.

#### **d) Kép és [link videóhoz](https://www.youtube.com/watch?v=a1N6n_KcDXM)**

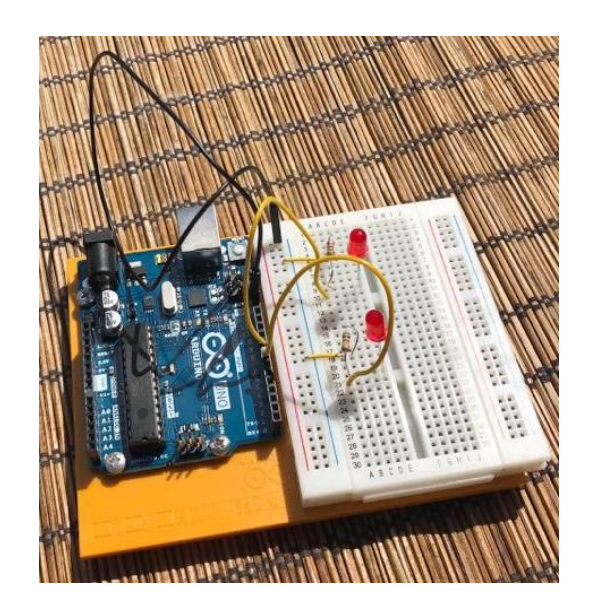

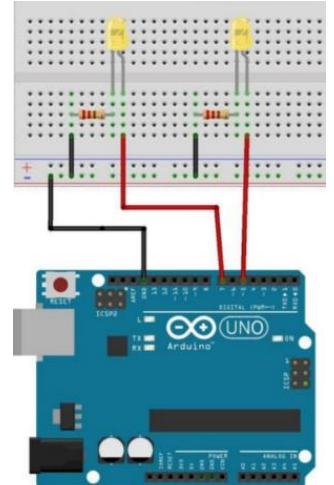

# **2.3 Fényérzékelővel irányított led**

## **a) Feladat leírása**

Programozzunk be egy ledet világításra, ha a fotóellenállást megfelelő megvilágítás éri. Ebben a feladatban természetesen bőven lehetőség a fotóellenállás működési elvében való elmélyülésre.

# **b) Eszközök és kapcsolási ábra**

Szükséges eszközök:

- 1. Arduino + USB kábel + laptop/asztali számtógép
- 2. 6 darab kábel és "breadboard" (panel)
- 3. 1db led. 1 db fotoellenállás és 2 db 100 ohmos ellenállás

Készítsük el az ábrán látható kapcsolást: fekete kábelt csalatkoztassuk az Arduino "Ground/GND" pinjéhez

(csatlakozójához), a ledet a 10-es pinhez, a fotóellenállás "piros" végét egy állandó 5 V-os pinhez, a másik, "sárga" végét az "A0" analóg bemenethez/pinhez.

#### **c) Program és magyarázat**

Ebben a programban pár új (de nagyon egyszerű) parancsot vezetünk be.

Az első ilyen újdonság az "int" parancs, amellyel néhány kifejezést jelentését határozhatjuk meg, a könnyebb és jobb érthetőség és használhatóság végett.

A második újdonság a "Serial" parancsok csoportja, melyekkel a megfelelő mérési eredményeket tudjuk beolvasni illetve kiíratni. A beolvasott értékeket a jobb felső sarokban található soros-monitor (nagyító) ikonnal lehet megjeleníttetni.

A harmadik újdonság az "if", azaz "ha" parancs, amivel a mért értékektől függően más-más dolgokat kérhetünk a rendszerünktől.

A különböző parancsok részletes magyarázata továbbra is a parancssorban megjegyzés formájában található meg.

int bejovo =  $A0$ ; // A szó "bejovo" használható mostantól az  $A0$  analóg-pin helyett. int LED =  $10$ ; // A szó ...LED<sup>\*</sup> használható mostatól a 10-es pin helyett. int szenzorAdat =  $0$ ; // A "szezorAdat" változó értékét kezdetnek 0-ra állítja.

void setup()//Itt kezdődik a program beállítása.

**Serial**.begin(9600); // Ezzel a paranccsal kezdődik a soros porttal való kommunikáció, így lehet adatokat beolvas ni, hogy azokat ki tudjuk írni a monitorra.

pinMode (LED, OUTPUT); // A LED (azaz 10-es pin (csatlakozó)) jel kiadásra lesz használva. // Az analóg-pint nem kell definiálni.

#### }

}

{

#### void loop()

{ //Ezzel a zárójellel kezdődik a hurok.

szenzorAdat =analogRead(bejovo); // A fotoellenálláson eső feszültség beolvasása és "szenzorAdat" néven történ ő tárolása.

**Serial.**print("Szenzoradat = " $\cdot$ ); // A soros-monitorra kiíria, hogy ..Szenzoadat =". **Serial**.println(szenzorAdat); // A mért "szenzorAdat" kiírása a soros-monitoron egy 0 és 1023 közötti számmal.

if (szenzorAdat > 512 ) // Ha a mért szenzorAdat nagyobb, mint 512, akkor…

{ digitalWrite(LED, HIGH); //…a LED bekapcsol.…

else // különben…

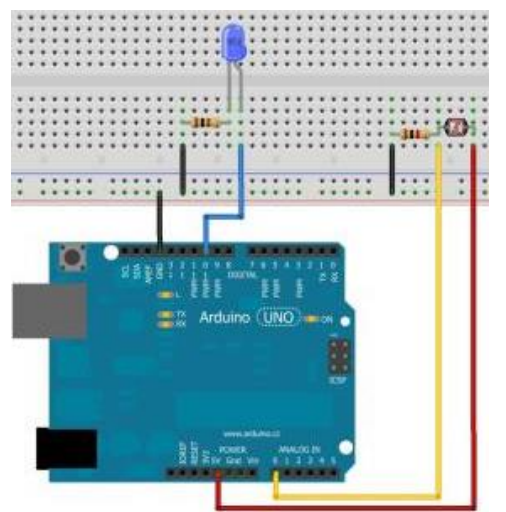

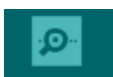

{ digitalWrite(LED, LOW); //….a LED nem világít.

delay (50);// Egy rövid, 50 ms szünet, amíg a LED ki van kapcsolva. (hiszen az alapbeállítás a szenzorAdat-ra 0.

}// Itt a vége, a program (loop/hurok) kezdődik elölről.

// Az 512-es értéket a felhasznált ellenállástól és a helység tényleges fényerejétől függően más értékekre is lehet állítani. Hogy mennyire érdemes állítani (pl. 90) , legegyszerűbben a soros-monitor megnyitásával dönthetjük el.

**d) Kép és [link videóhoz](https://youtu.be/ksZVnWJ2tkE)**

}

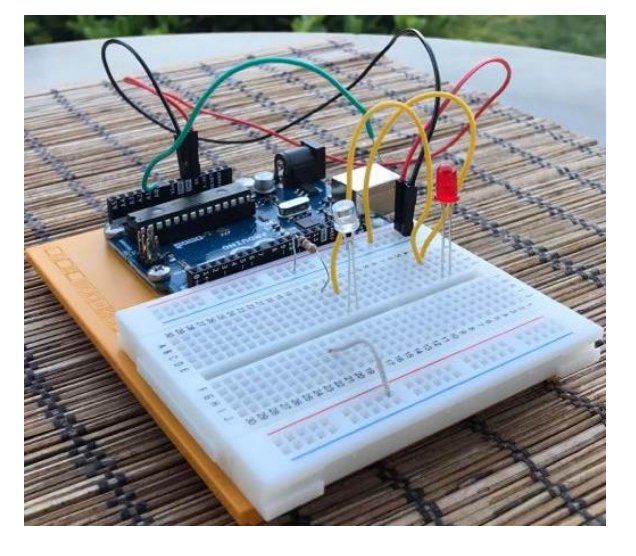

#### **2.4 Ledes fényerősség kijelző a) Feladat leírása**

Programozzunk be három ledet, melyek egy fotóellenállás megvilágítottságának mértékét jelzik. (Piros: kevés fény, sárga: közepes fény, zöld: erős fény)

#### **b) Eszközök és kapcsolási ábra**

Szükséges eszközök:

1. Arduino + USB kábel + laptop/asztali számtógép

2. 6 darab kábel és "breadboard" (panel)

3. 3db led (lehetőleg zöld, sárga, piros) 1 db fotoellenállás és 3 db 100 ohmos ellenállás.

Készítsük el az ábrán látható kapcsolást: fekete kábelt csalatkoztassuk az Arduino "Ground/GND" pinjéhez (csatlakozójához), a zöld ledet a 2-es pinhez, a sárga ledet a 3-as,

a piros ledet a 4-es pinhez, a fotoellenállás "piros" felét egy állandó 5 V-os pinhez, a másik, "zöld" felét az "A0" analóg bemenethez/pinhez.

#### **c) Program és magyarázat**

Ennek a feladatnak a programozási megoldását érdemes egyből a diákok kreativitására bízni, párban, kis csoportban dolgozva általában gyorsan születnek helyes megoldások – néha persze kis tanári segítség hatására. Az itt bemutatott példában nagy programozási újdonság nem merül fel, az "if" parancs kreatív felhasználását leszámítva. A feladatot természetesen több féleképp megoldható.

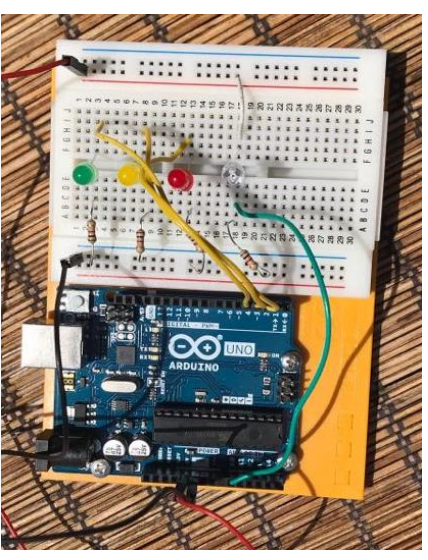

```
int greenLedPin = 2;
int yellowLedPin = 3;
int redLedPin = 4;
int lightSensorPin = A0; 
int sensorWert = 0;
void setup() {
 Serial.begin (9600);
  pinMode ( greenLedPin, OUTPUT) ; 
  pinMode ( yellowLedPin, OUTPUT) ; 
  pinMode ( redLedPin, OUTPUT) ; 
}
void loop () {
  sensorWert = analogRead (lightSensorPin);
  Serial.println(sensorWert);
 if ( sensorWert < 50) {
   digitalWrite (redLedPin, HIGH) ; 
  }
  else if ( sensorWert >=50 && sensorWert <=100) {
   digitalWrite (yellowLedPin, HIGH) ; 
  }
  else {
   digitalWrite (greenLedPin, HIGH) ; 
  }
  delay (200) ; 
  digitalWrite (greenLedPin, LOW) ;
  digitalWrite (yellowLedPin, LOW); 
  digitalWrite (redLedPin, LOW);
}
```
#### **d) Kép és link [videóhoz](https://youtu.be/ovwlD5dtjF4)**

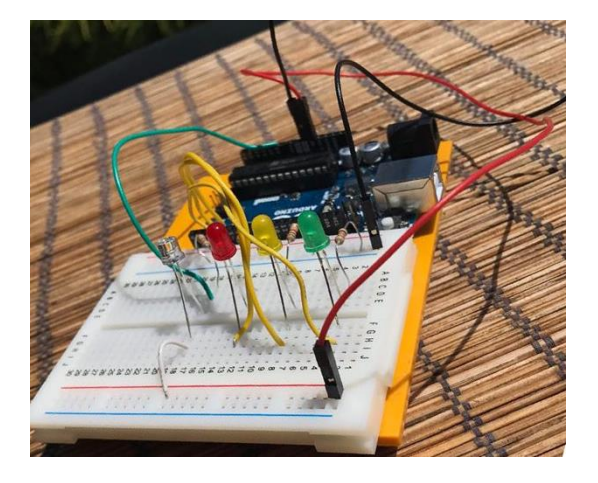

# **3. Forrás (további ötletekkel, németül)**

Internet: [www.funduino.de](http://www.funduino.de/) (utolsó lehívás 2020.05.22)